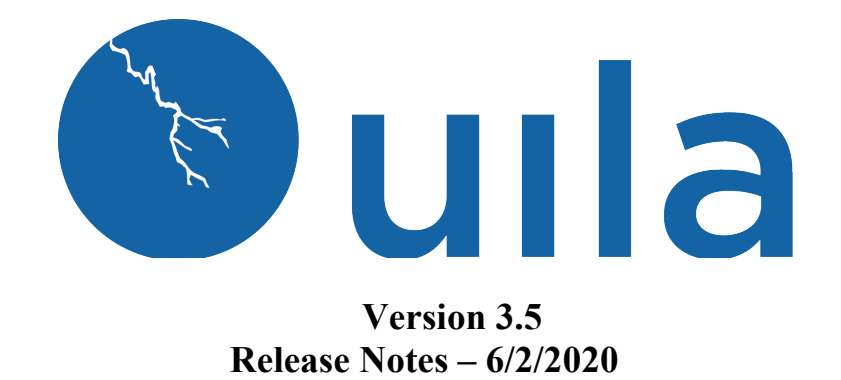

## **Table of Contents**

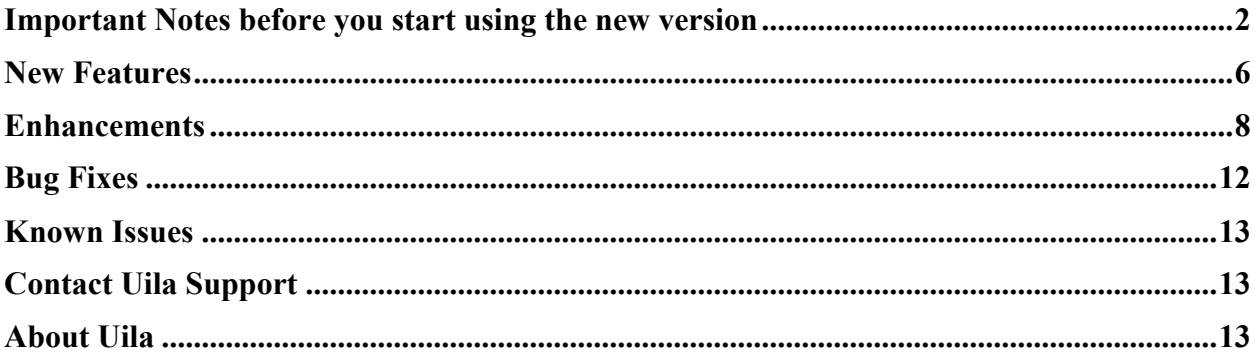

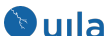

## Important Notes before you start using the new version

• For existing users, we strongly recommend that you allocate an additional 4 GB memory to your currently allocated resources for the Uila Virtual Information Controller (VIC).

All other system requirements stay the same. Also, users that use Uila for Public Cloud Monitoring, do not need to make this change.

Here are the instructions on how to increase the memory.

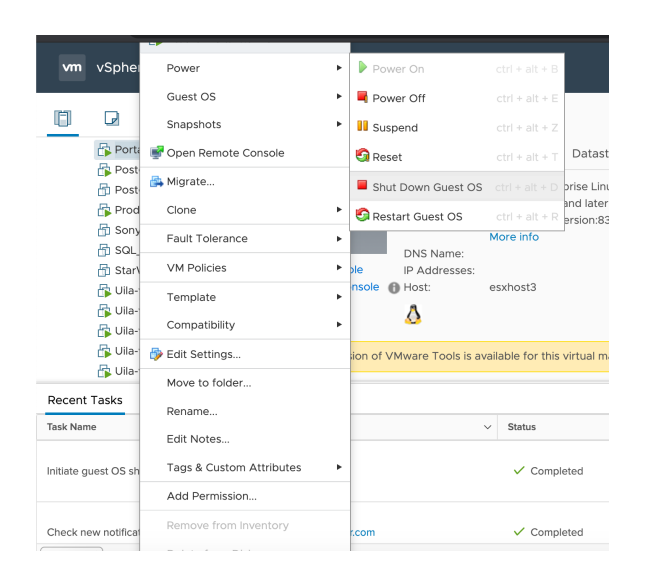

1) Shut down the VIC from vCenter

### 2) Go to edit settings and increase memory by 4 GB

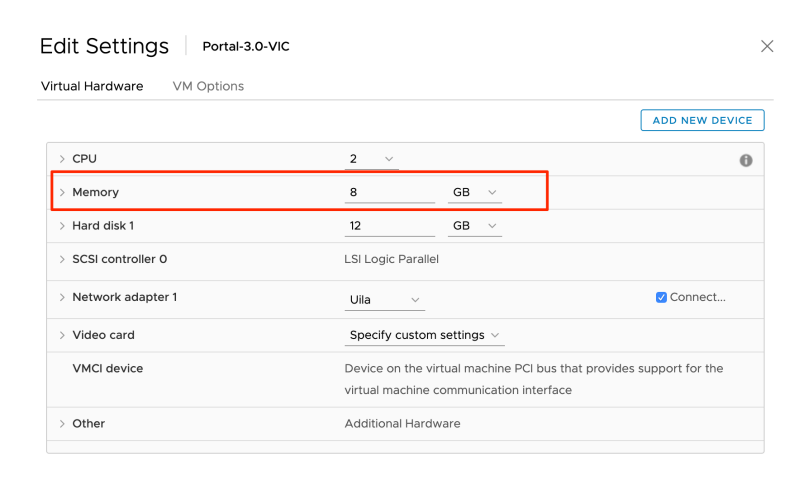

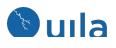

- 3) Power on VIC
- In order to maintain backward compatibility with all historic data kept in the web browser, you must follow the steps below.

For your Google Chrome browser:

1. Go to settings of the browser, expand Advanced, click "Site Settings".

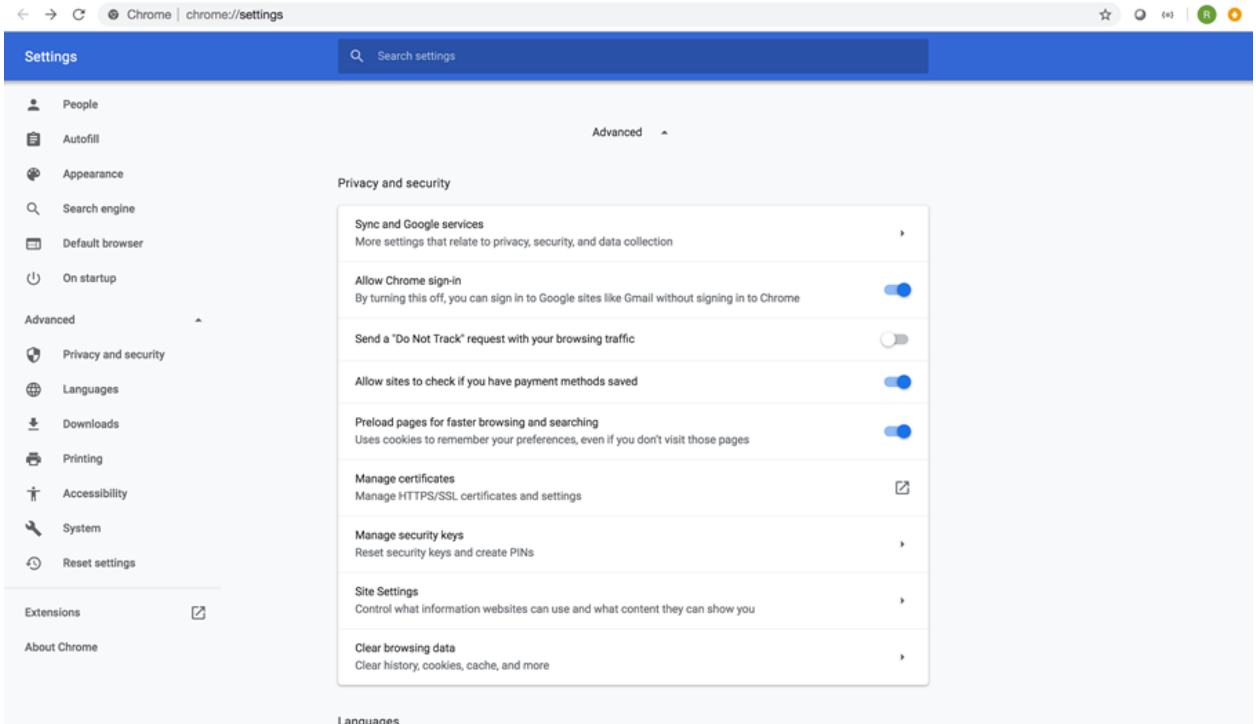

2. Under "Site Settings", click "View permissions and data stored across sites.

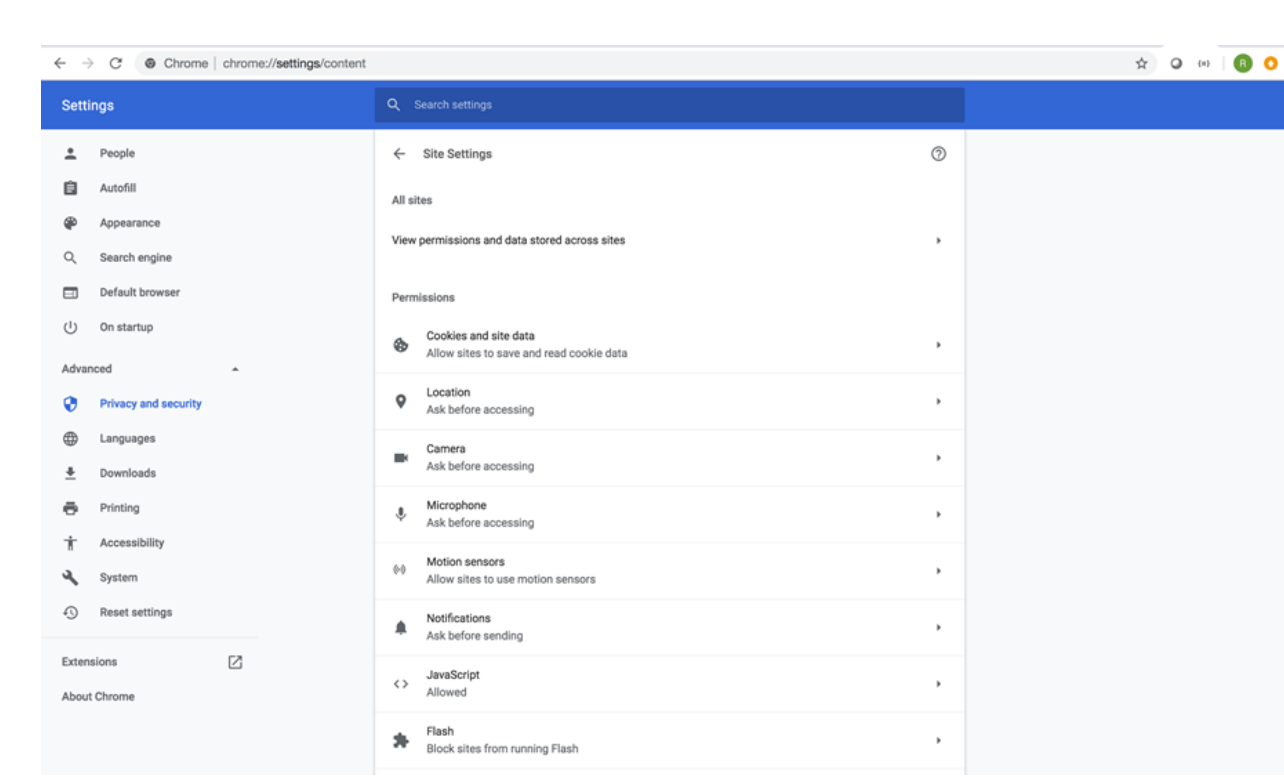

3. Search for all records for portal.uila.com and clear data for it

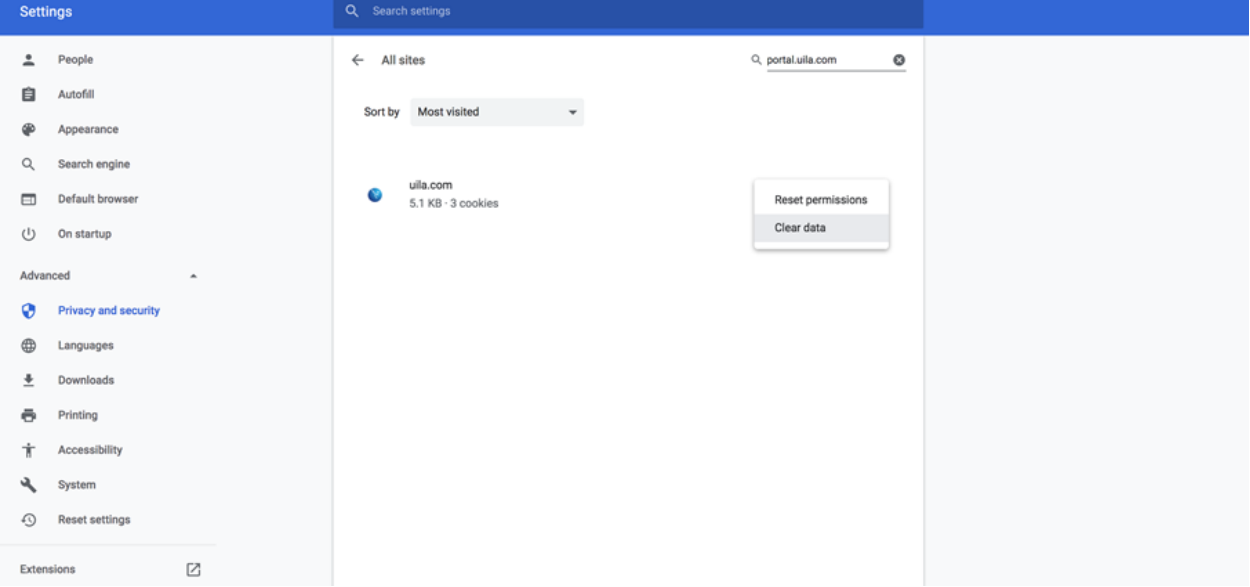

4. Exit the browser and relaunch it.

For your Mozilla Firefox browser:

*<u><b>*ulla</u>

1. Open Firefox menu and click "Preferences".

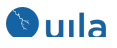

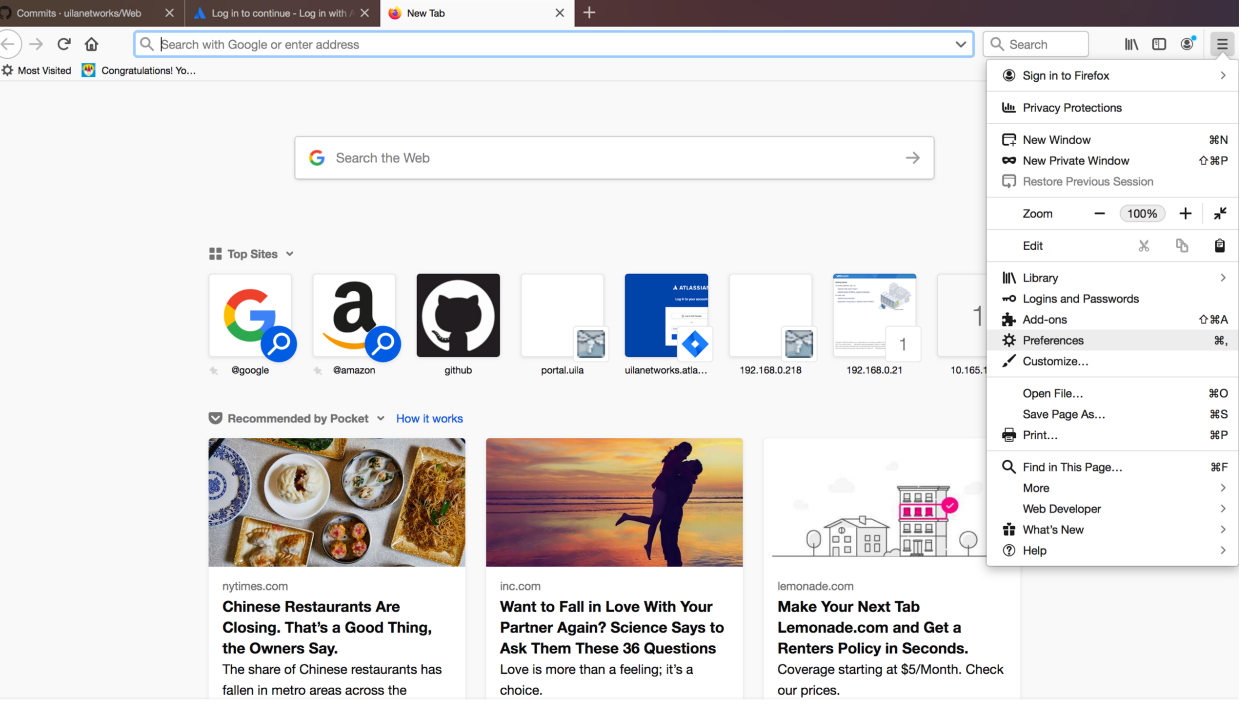

2. Select Privacy & Security, scroll down to "Cookies and Site Date", click "Manage Data".

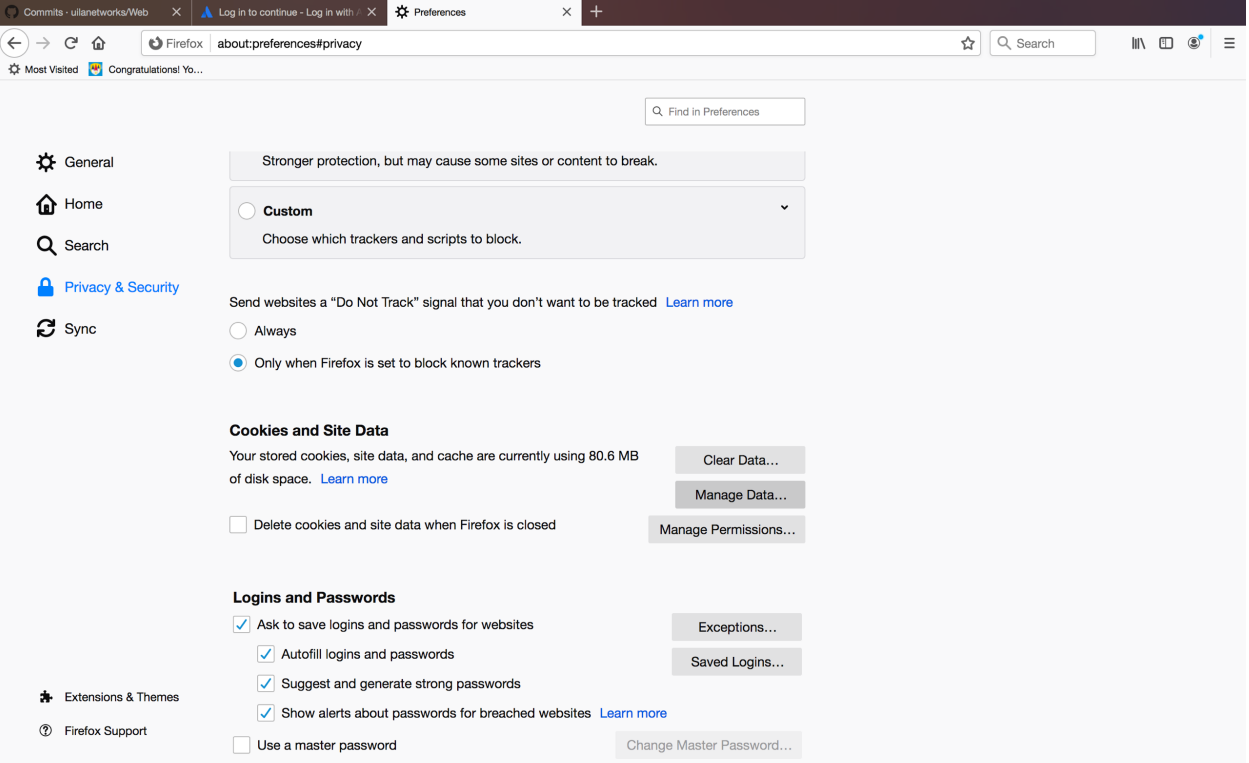

3. Type Uila portal URL into the search bar and select the site and choose "Remove Selected" and hit "Save Changes".

## **Oula**

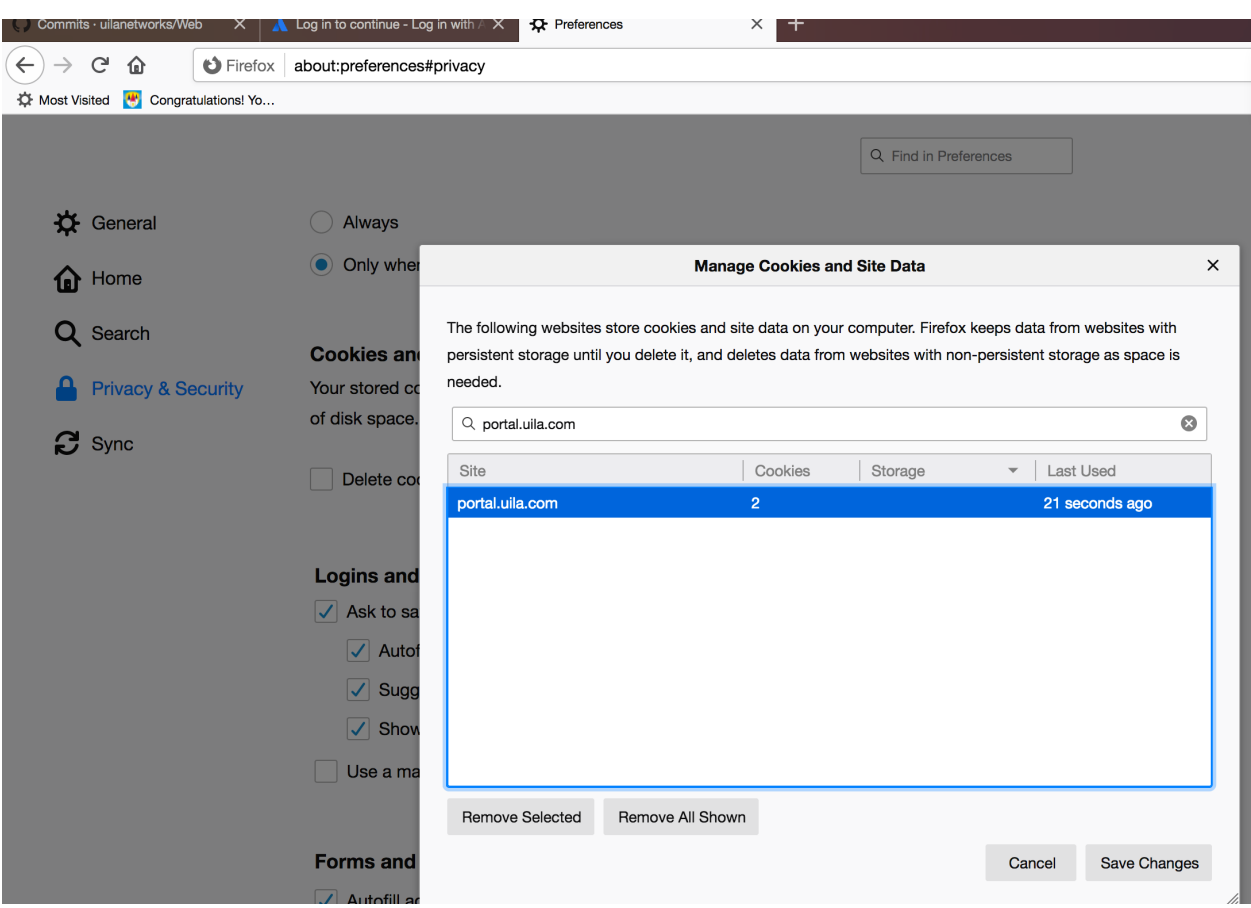

4. Close all existing Uila tabs and reopen Uila portal.

### New Features

### • **VMware Horizon® VDI user session visualization**

With the integration with VMware Horizon, Uila users can visualize individual VDI sessions for Horizon 7.x for faster troubleshooting at the end-user level. You can now easily visualize if issues are with an individual end-user or a group of users. Uila users can visualize the username, associated virtual desktop VM, session start time, pool or farm information, etc. Also, for the associated virtual Desktop VM, users have full visibility into the associated alarms, conversation, infrastructure resources, applications in use and process information.

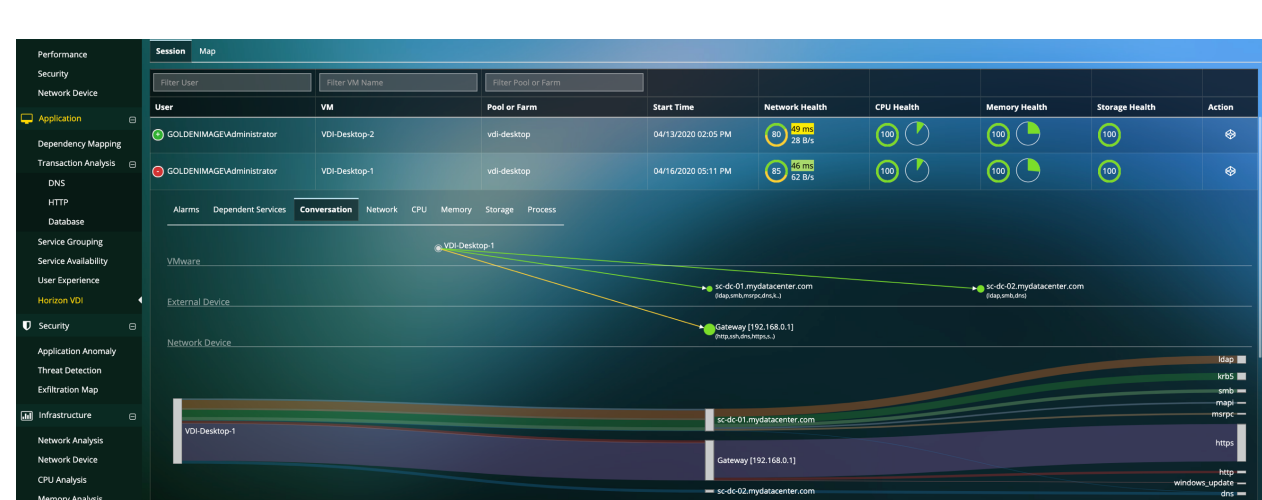

You can enable this integration by providing your Horizon VDI credentials from "Global Configuration" in the Settings menu.

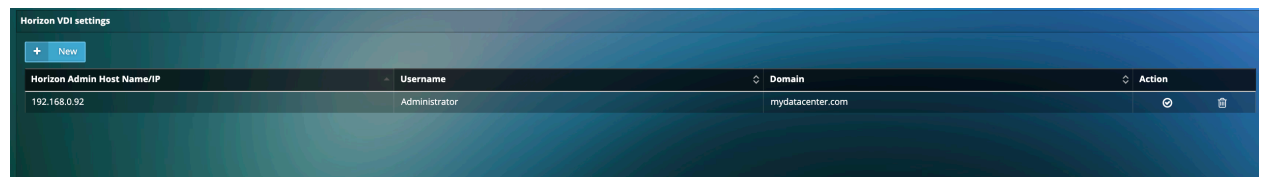

### • **New Network Device Dashboard**

**Bulla** 

A new Dashboard focused on Network Device has been added. With this Dashboard, users have the list of Network Device ports that are down, plus metrics on the ports that have been marked as "favorite" from the Network Device screen.

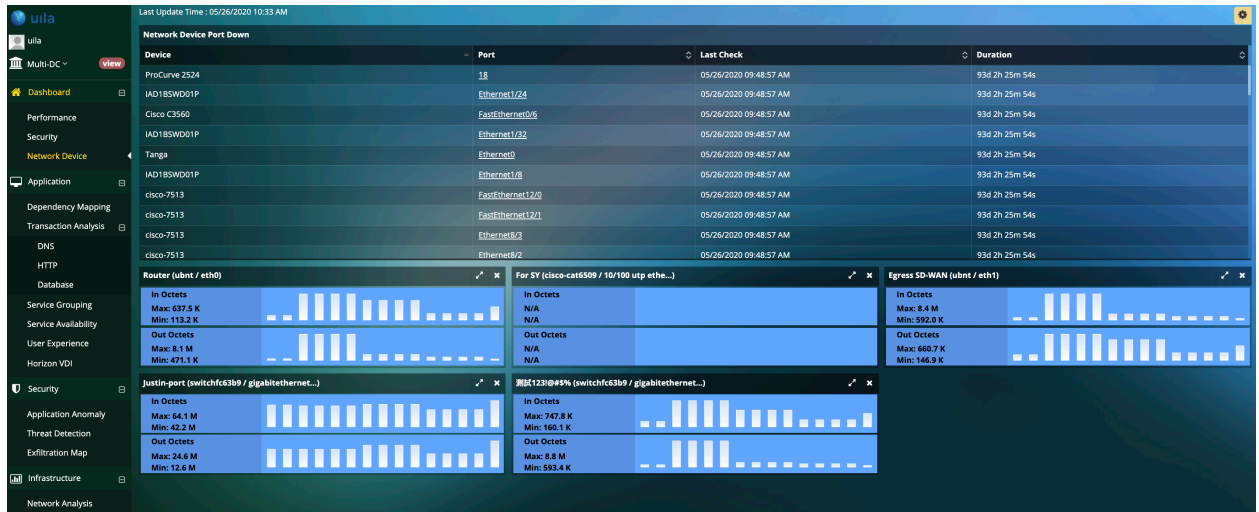

Ports can be added to "Favorites" by clicking on the star button as shown below. Also a new tab with the favorite ports appears on the Network Devices screen.

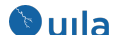

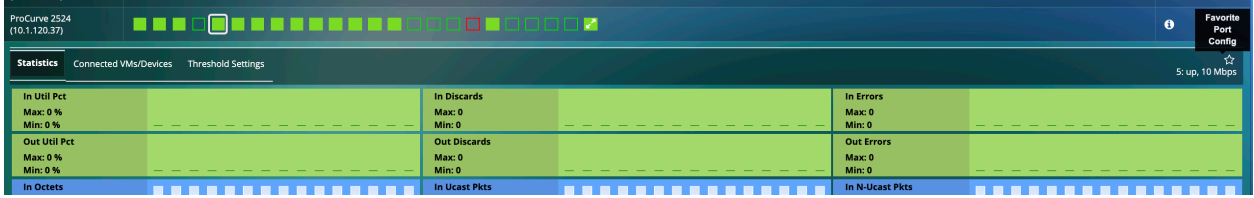

## Enhancements

### • **Service Grouping enhancements**

The creation of new service groups is now consolidated into a single menu, as compared to 3 different buttons in the previous releases.

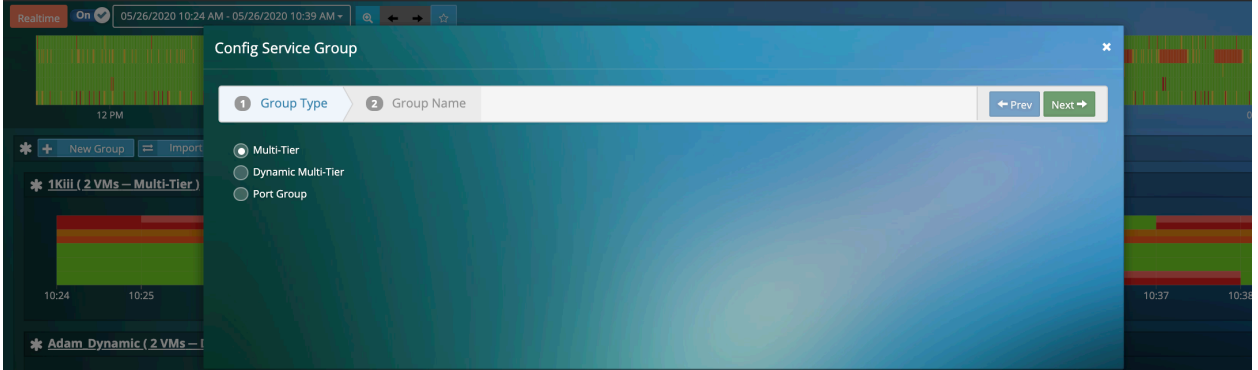

You also have the choice of creating the "Multi-tier" group or the "Dynamic Multi-tier" group.

In the "Multi-tier" group option, you are guided through the addition of VMs/servers within your group. Once the VMs are added at a particular tier, you have the option to add dependent servers/clients or move the existing VMs/servers to different tiers using the Rubber-band selection over the current servers.

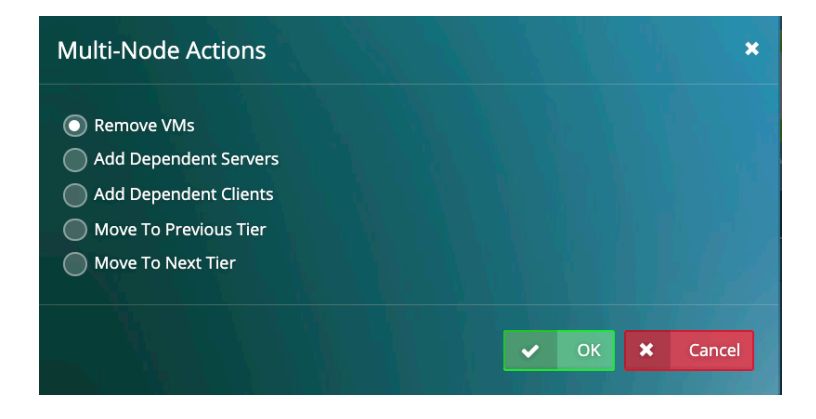

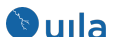

It is recommended that you start from the front-end and then move towards the backend and add Dependent Servers/Clients along the way.

*Note: If you have created Service Groups in v3.4 based on the Multi-tier group creation, certain VMs/servers maybe assigned to incorrect Tiers. You will need to move them into the correct tier using the Rubber-band selection as shown in the image above.*

In the "Dynamic Multi-tier" group option, similar to the previous release, you can select VMs/Servers based on the applications. At the end, you do have the option to name your Tier levels. This mode is very beneficial to VDI environments, where there are Nonpersistent Desktop options being used, where Uila can automatically keep track of and add new VMs/Servers as they are introduced at any tier.

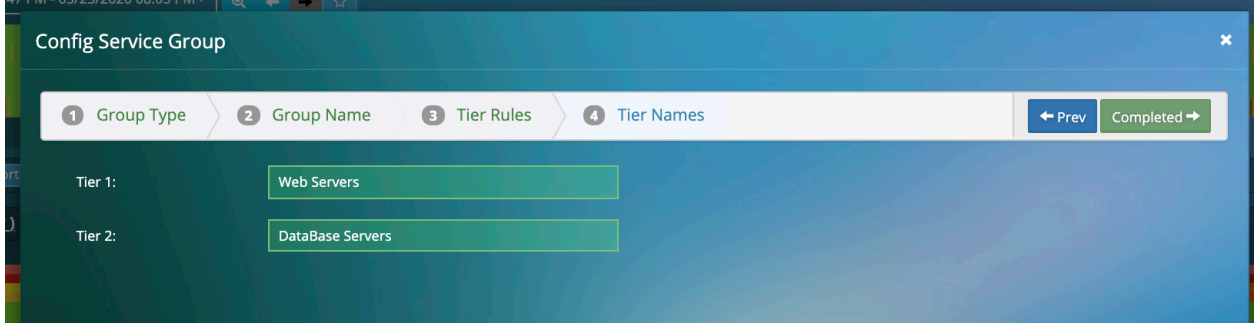

Finally, when built out, the Dependency Map would show up with the multiple tiers separated out using vertical separators as shown in the figure below.

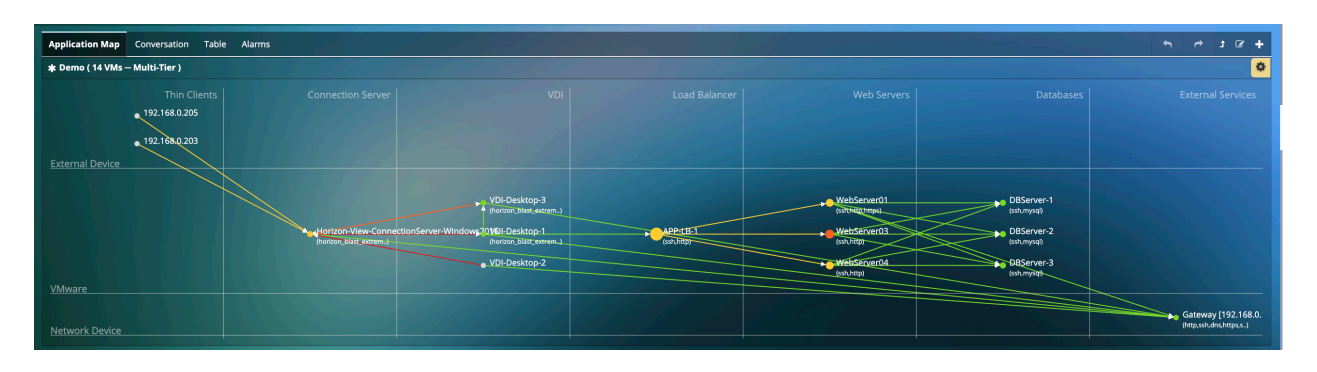

Also, "admins" now have the option of exporting the service groups to other Uila users. Non-admins can import service groups from their peers (NOT Admins) by using the Import Group button.

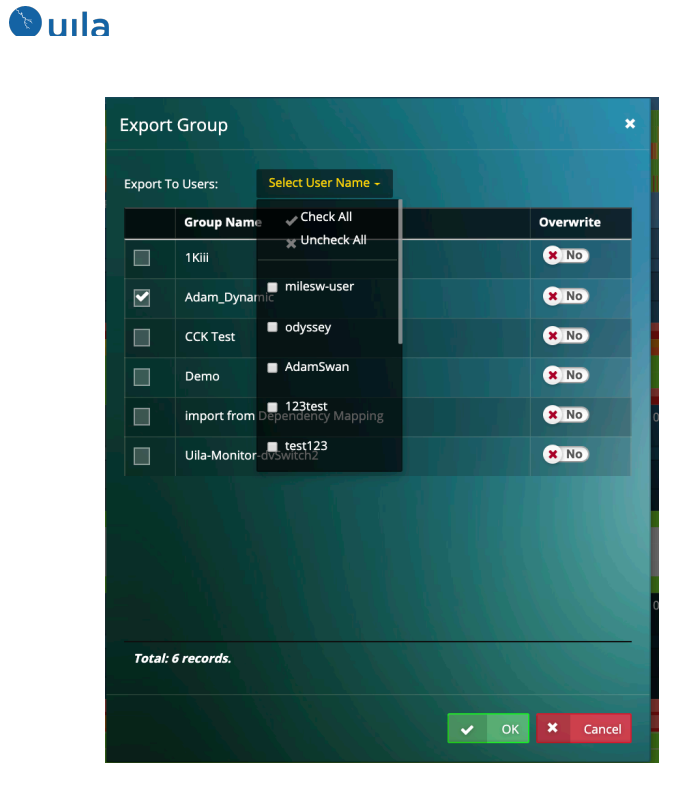

• **Server Down alarm notifications**

Users can now receive notifications for the Server Down alerts.

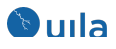

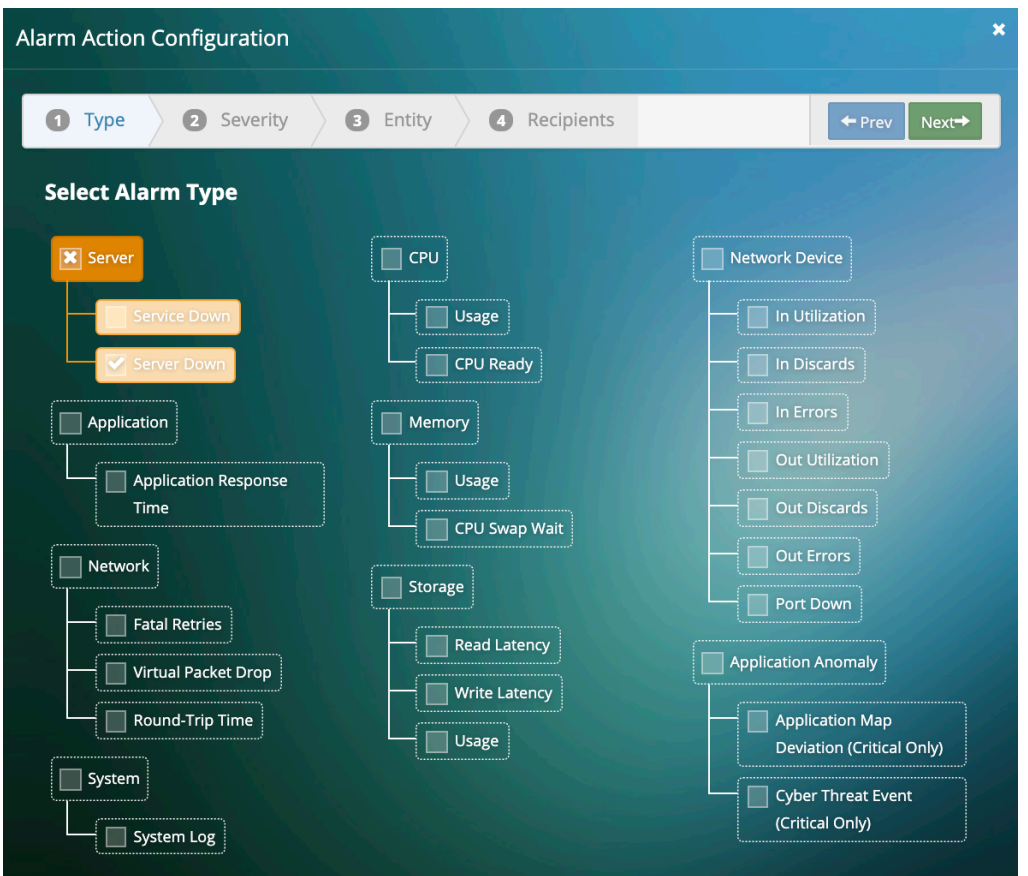

• **Filtering by node limit on Network Analysis and Storage Analysis**

Users can now filter the number of nodes that can be viewed on the Network and Storage Analysis. The options include 100 nodes, 200 nodes and All nodes. The N nodes, is dependent on traffic volume on the Network Analysis page, and IOPS on Storage Analysis.

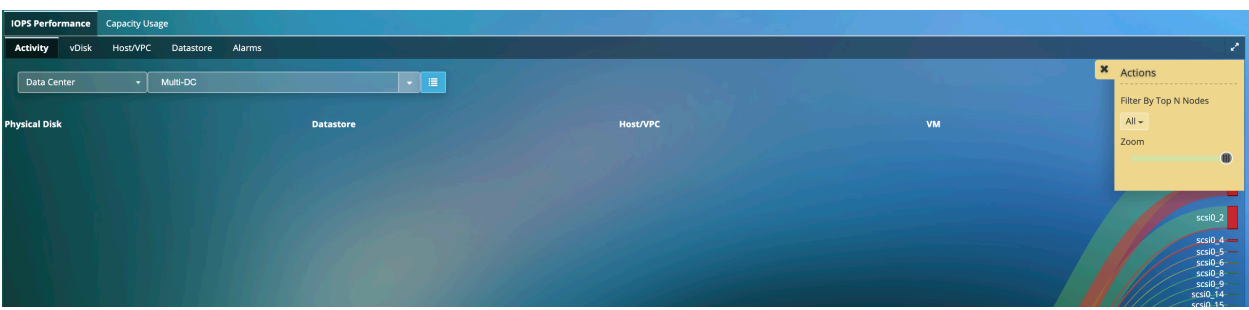

• **Support for vSphere Virtual Volumes (vVol)**

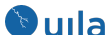

This release has added vSphere Virtual Volumes (vVol) support to allow monitoring of vVol datastores and virtual machines. You can now identify latency and IOPS, that show bottlenecks within the vVol storage environment.

### • **Apply thresholds to multiple VMs**

You can now apply thresholds for alerts to multiple VMs at the same time.

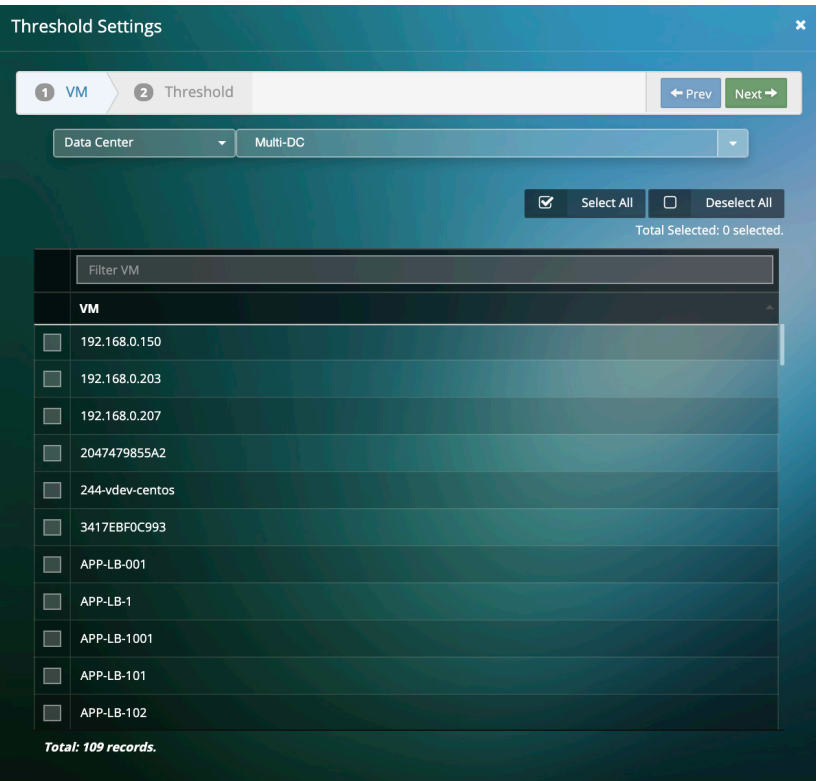

• **Apply individual thresholds for Disk usage** You can now apply individual thresholds for Disk Usage in Storage analysis.

## Bug Fixes

- Fixed OracleDB and MySQL meta-data for transaction analysis.
- UMAS is now supported to work with the latest CentOS.
- Fixed wrong host memory usage reporting under certain scenarios.
- Improvement of protocol classification for certain applications and protocols.
- Fixed Minor -1 for fatal retries and virtual packet drops issues.
- Fixed issue where a single-click for scheduled reports was generating multiple reports.

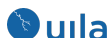

### Known Issues

- In certain situations, the vST configurations may sometime get lost in the UI.
- Rescheduled reports may make the UMAS disk full.
- The vST configuration page flips between "one row for a host" and "multiple rows for a host"
- In the multi-Data Center setup, when a vST has multiple interfaces, the 2nd and 3rd interface would show up as inactive.
- After recovery from a connectivity issue, in certain situations the vSAN storage stats are not restored.
- PDF reports may grow too big to be delivered by email.
- Some data loss may occur due to vMotion on the Uila VIC (Virtual Information Controller)
- VM resource Report doesn't work for multi-tier service group

# Contact Uila Support

Uila software solutions are designed with ease of installation and simplified maintenance in mind. The Uila team is dedicated to exceeding your expectations and knows that any downtime is too much in today's competitive world. Our goal is to keep your applications running 24 X 7. We offer a simple and effective support program to meet your needs.

Customers who purchased Uila products and under support contract will receive the following benefits:

- $\bullet$  24 X 7 support
- Unlimited support via email or phone call
- Free software minor release update
- Free software major release upgrade

Email: support@uila.com Phone: (408) 819-0775

# About Uila

Uila provides Performance and Cyber Threat Analytics in a single pane of glass for the Hybrid Enterprise. With Uila, IT Operations teams can visualize application workload dependencies across cloud platforms, right-size resources and investments for their workloads and plan workload migration strategies for Hybrid and Multi-Cloud deployments. Uila allows security teams to combat advanced cyber threats by providing immediate and comprehensive applicationcentric insight into lateral movement-based threats for the Hybrid Enterprise. Businesses use Uila to align themselves with their IT teams and cut time to resolution from days to minutes, keep their application at peak performance and secure at all times and ensure end-user satisfaction to the fullest across cloud boundaries.

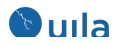